# Captioning Methods **Educational Videos**

Dr. Rick Jerz

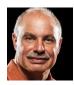

## **Objectives**

- Review the purpose of captions
- Review technical aspects
- Demonstrate and summarize various alternatives
- Demonstrate my preferred method
- Demonstrate captions in Moodle and Canvas
- Not an expert, but have experience
- You are an instructor or administrator wanting captions

2

## **Purpose of Captions**

- Accessibility:
- For those with hearing disabilities
  For the educational organization
- · Required by law
- Benefit all students
- Improve understanding
- Improve engagement and retention
   Helps with technical terms
- ELS students
- Benefit instructors
- A record of what was said
- Direct students to specific points
   Serves as starting point for future improvements

**Technical Terms** 

- Closed captions
- Sidecar file
- Open captions
- Burned into the video
- Captions, subtitles and transcripts

3

## Some Characteristics

- Evaluation metrics:
- Cost (service or your time)
- Time (production)Quality (accuracy, formatting, alignment)
- Educational videos:
- Create original
   Edit existing (change words and timing)
   Revise (delete/insert, move)

**Some Alternatives** 

- Use the computer OS (Windows 11 and Ventura)
- Manually
- Internet (websites)
   Pay for (Rev.com)
- Software (MovieCaptioner, Camtasia)
- Video serving platforms (YouTube and Vimeo)
   Auto-generated captions
   Adobe Premiere

- Scripted and unscripted videos
- Focus on "closed-caption" sidecar file

#### Windows and Mac OSs

- · Use tools built into Windows or Mac
- The computer creates the captions
- Issues
- Quality is poor
- Captions lag voice
- Captions should contain more than just words (birds chirping, soft-music, loud bang)
   Cannot create a standalone transcript file
- Perhaps in the future

**Manual Captioning** 

- Two major types of caption files:
- 1. .srt (~ 90%)
- 2. .vtt (~ 10%)
   ASCII "text" files
- · Edit with any text editing or word-processing software
- Contents:
- Words
- Timecodes
- Type, cut/paste words
- Possible, but very time consuming
- Create timecodes
- Impractical

8

## Web-based Solutions

• Search for "free captioning services"

Rev.com - "Pay For" Solution

- Currently \$1.50 USD per minute
- Reasonable price
- Quality meets education standards
- Great editor
- · Adjust words and timing, spell check, search, and more
- Rev.com uses a person, better than autogenerated captions
- A script can be uploaded for improved accuracy
- Translations to other languages
- Drawbacks
- A revised video must be recaptioned, pay again
  University-owned account didn't provide me the editor

10

## Captioning Software: MovieCaptioner

- Load movie
- While playing movie, manually type what is said
- Hit "Return" to capture the text and timecode
- Better than a "text" editor
- · Somewhat slow, based upon your typing speed
- Supports many caption file formats
- Around \$100
- · More economical than Rev.com?
- What does your typist cost?

Camtasia (TechSmith)

- Available for PC and Mac Provides captioning
- You manually type words on the caption track
   PC-version provides auto-generated captions
- Able to export captions as SRT file
- Auto-generated voice-to-text should be trained
- Editing takes time
- Camtasia Suite (about \$ 100 USD per yr.) Includes Camtasia (screen recordings)
- and SnagIt (screenshots)

11

### YouTube

- Free!
- Provides auto-generated captions
- Drawbacks
- 1. Licensing issues
- Ads and irrelevant videos show
- Auto-generated captions may not meet educational quality standards

Vimeo

- Find another video distribution platform
- Embed YouTube videos
- Edit the captions

# YouTube's Caption Editor

- Quite robust (like Rev.com)
- Spell checkSearch and replace
- Correct words
- Adjust timing

14

You can export YouTube's captions as SRT, VTT, or

13

- Costs me around \$250/yr.
- Reliable video-serving platform
- You retain ownership of your videos
- Good control of user interface
- Auto-generated captions
- Editor for word correction
- Good quality
- Download/upload SRT files
- · Videos can be embedded in LMS

Vimeo's Regular Player - Features

- Includes captions and transcripts
- Searchable transcripts
- Chapter markers

15 16

## **Adobe Premiere**

- · My recommended choice for captioning
- Timeline contains video assets and captions
- Can auto-generate captions and transcripts
   Higher accuracy than YouTube and Vimeo
- I use Premiere to caption Internet download
- Editing tools superior
- Able to adjust words and timing
- Offers find and replace, keyboard shortcuts, spell check
- Timeline editing: ripple, rolling, trimming, slip, and split

## My Premiere Method

- Replace Premiere transcription with script text
- Begin with auto-generated transcription
   Insert backtick `character at breakpoints
- Run MS Word macro to reformat the script • Replace Premiere transcription segments with script segments
- Very accurate
- Faster than editing auto-generated captions
- · Create mp4 and SRT files, upload to Vimeo

# **Premiere Summary**

- Premiere can create open-captioned videos
- Creative Cloud Subscription, \$30 USD per month
   Includes Photoshop, After Effects, Acrobat, plus more
- No longer need Rev.com

# **Captions in Moodle and Canvas**

- Using YouTube or Vimeo, captions are provided by the platform
- Without a platform (i.e., a video and caption file)
  - Moodle: Insert Media tool
     Point to video's URL
  - Upload a VTT file
- Canvas: Insert, Media, upload video • Upload a SRT file

19

20

## **Summary**

- Rev.com: great pay-for solution
   YouTube: good free solution, except licensing
- Adobe Premiere: my preferred solution
- · For additional resources, see

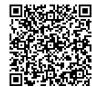